Self-Service can be accessed directly from this link:

<https://selfservice.worcester.edu:8170/Student/Account/Login>

Or from WebAdvisor. Choose the Self-Service for Faculty (Rosters, Grading) link.

Self-Service for Faculty (Rosters, Grading, Waitlist, Attendance, Permissions) Search for Sections<br>Search for Sections

This will take you to the Self-Service login screen. Use your WSU credentials to log in. (Be sure to log out when you are done.)

**Faculty Information** 

pne!

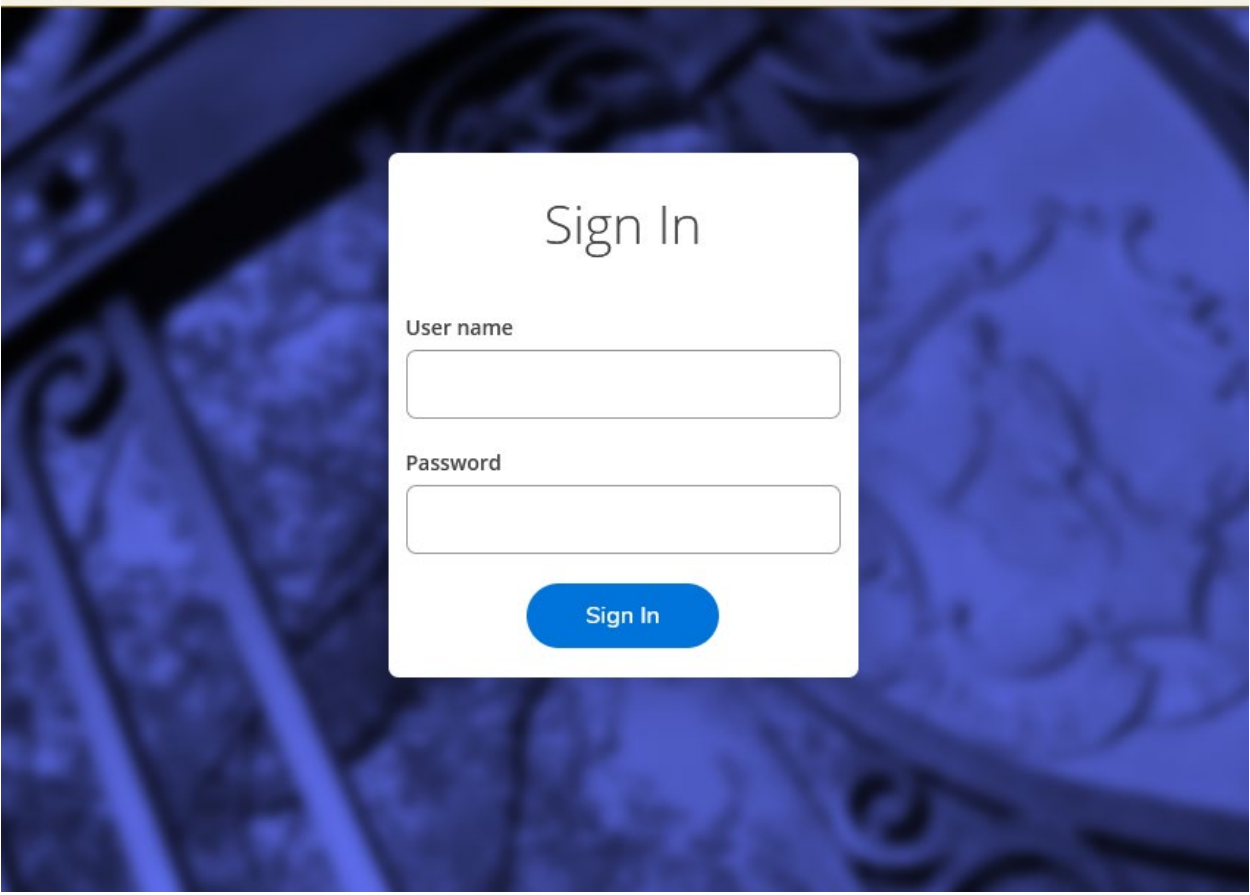

Choose the Faculty link from the landing page.

⊢

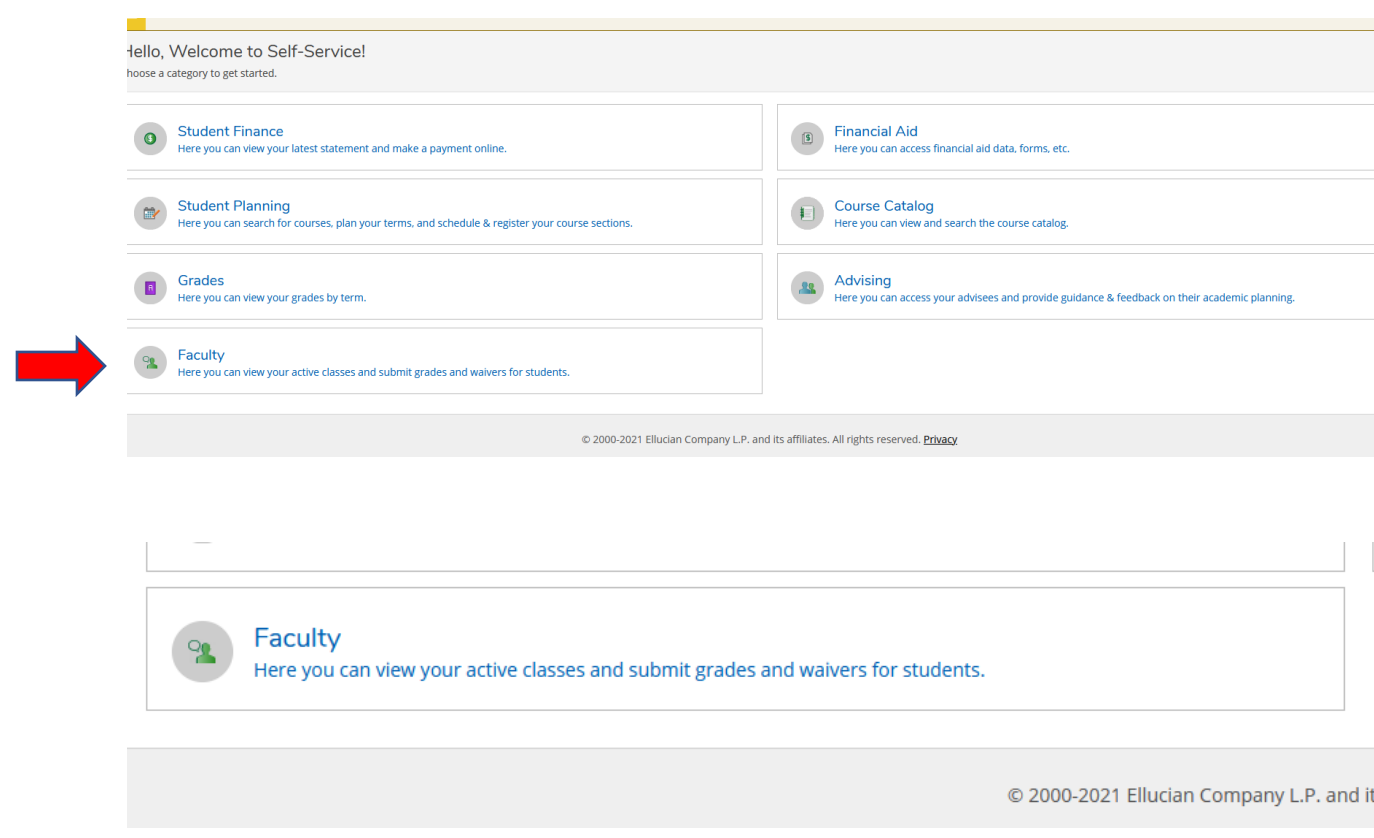

You are now on the Faculty Overview page. Here your classes for the current and upcoming semesters will be listed. Click on a class title to access the roster, grading, attendance, waitlisted students, faculty consent and requisite waivers for that class.

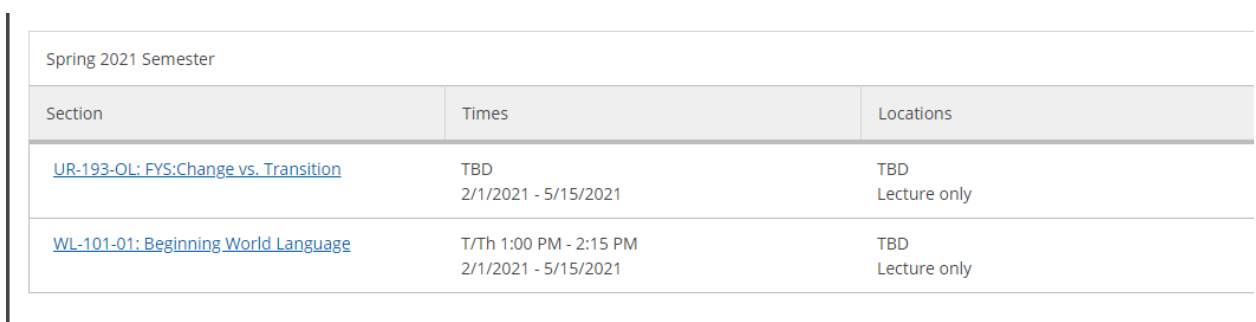

## **Attendance**

Bear, Yogi

0769995

Bell, Tinker

0769996⊡

Krab, Krusty

0769998

The Attendance tab allows you to track attendance. You can Update all students to the same Status and Attendance date or you can track attendance for some students. The Select Date drop down shows all the meeting dates for this class. The attendance options are Present; Absent, no excuse; Absent, excused; and Late. **Attendance tracking is optional. Students do not have an option to view Attendance tracking.**

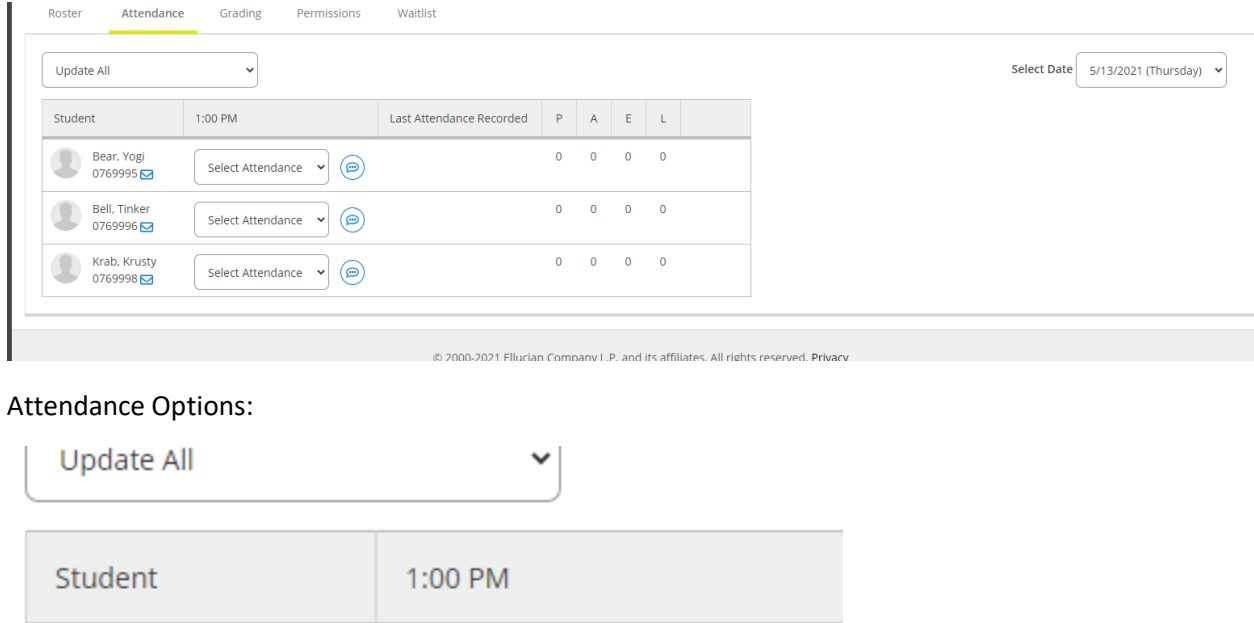

Select Attendance

Select Attendance

Absent, no excuse Absent, excused

Select Attendance

Present

Late

⊕

⊕

⊕

 $\checkmark$ 

 $\checkmark$ 

## Update All options:

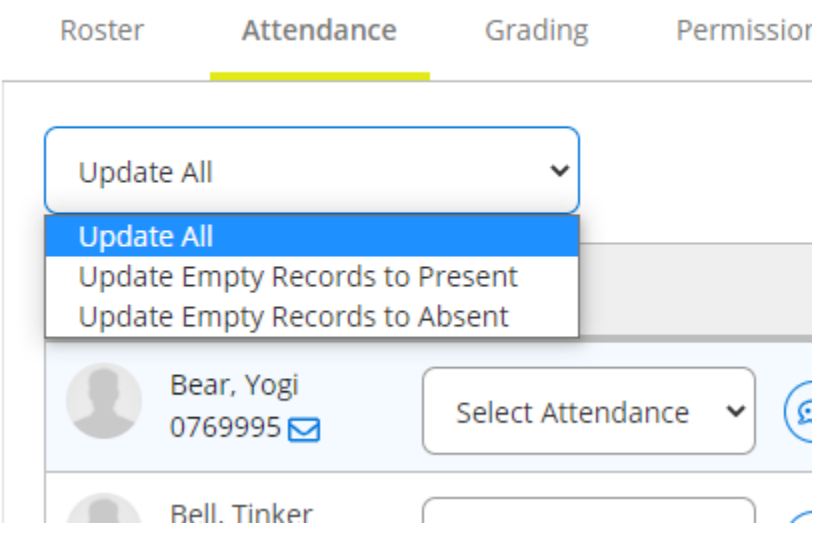

Attendance Date range:

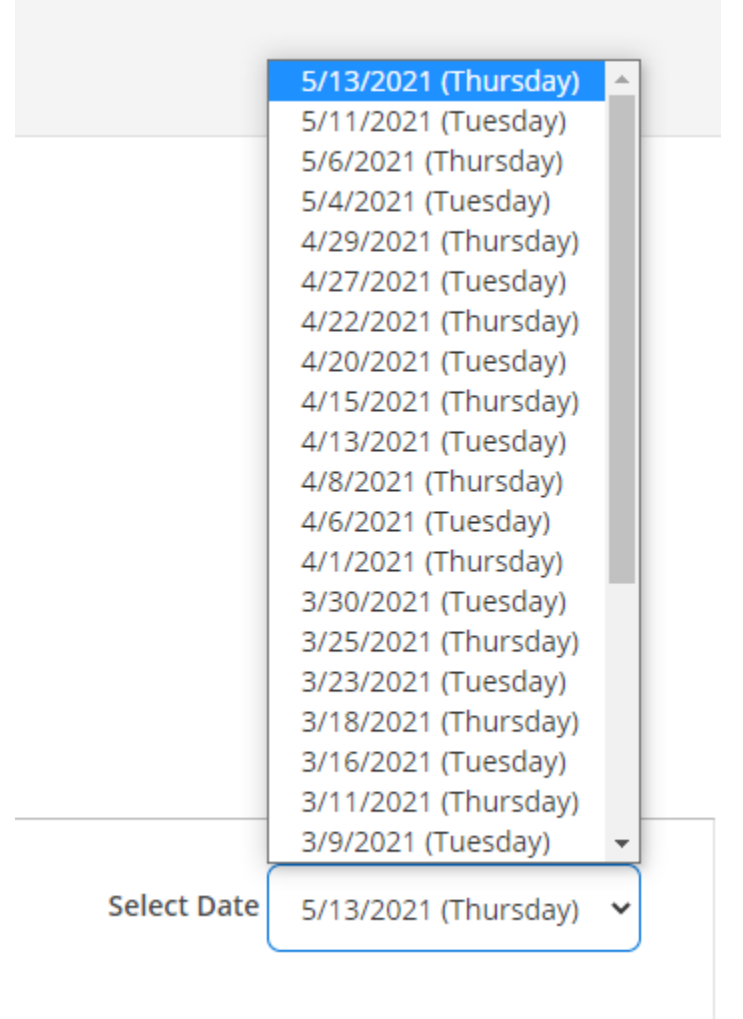

 $\overline{\phantom{a}}$